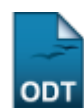

## **Solicitação de Bolsa Auxílio Transporte**

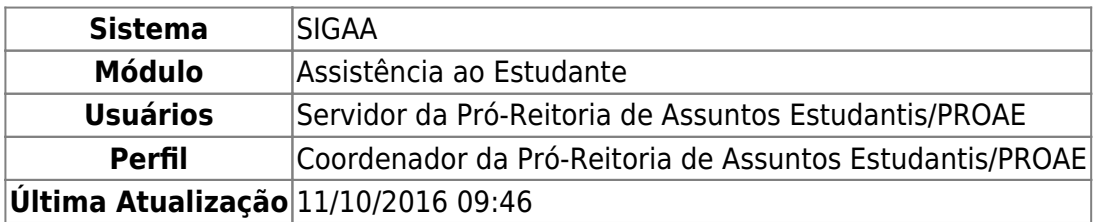

Esta funcionalidade permite ao usuário solicitar a bolsa auxílio transporte através do preenchimento de um questionário sócio-econômico. A solicitação será então analisada pela Pró-Reitoria de Assuntos Estudantis/PROAE juntamente com uma entrevista pessoal realizada com cada aluno. Para as bolsas poderem ser solicitadas, os discentes precisam ter realizado o Cadastro Único e, obrigatoriamente, ter conta bancária cadastrada no sistema. Além disso, só poderá existir uma solicitação de bolsa para cada discente por ano/período.

Para utilizar esta funcionalidade, acesse o SIGAA → Assistência ao Estudante → Assistência ao Estudante → Bolsa Auxílio → Solicitação de Bolsa Auxílio Transporte/CERES.

A página de busca por discentes será exibida:

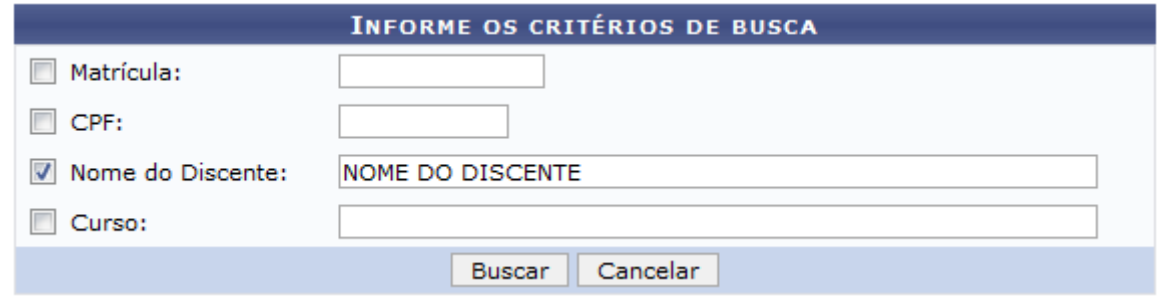

Caso desista de realizar a operação, clique em *Cancelar* e confirme a operação na caixa de diálogo que será gerada posteriormente. Esta mesma função será válida sempre que a opção estiver presente.

Após informar os critérios desejados para a busca, clique em *Buscar*. A página com o resultado da busca será carregada:

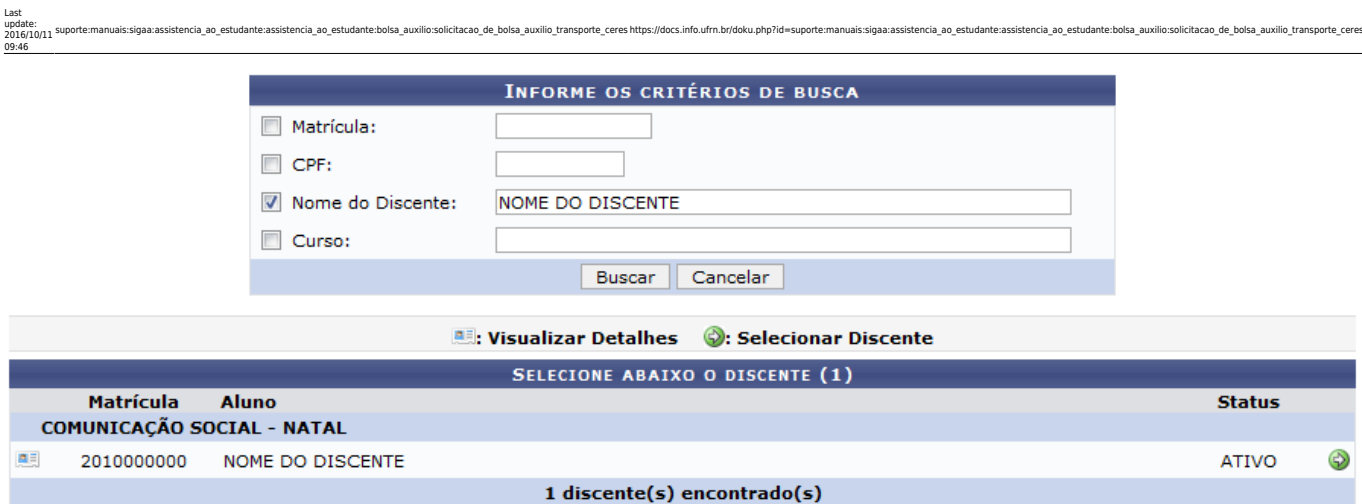

Nesta página, caso deseje visualizar os dados do discente ao qual deseja solicitar a bolsa auxílio, cliqueno ícone **el localizado ao lado da matrícula do discente. Os dados deste serão mostrados logo** abaixo:

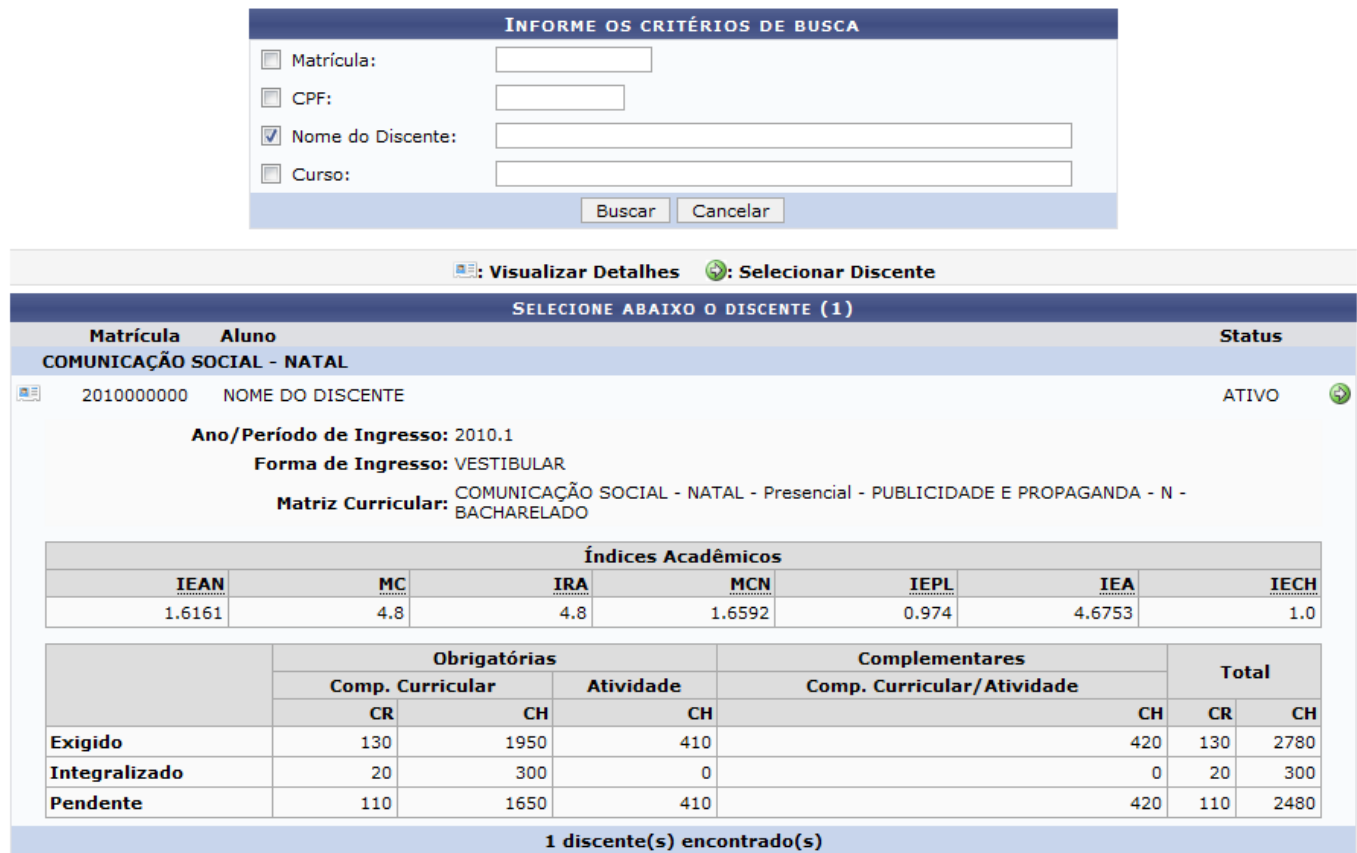

ParaSelecionar Discente, clique no ícone <sup>do</sup> localizado ao lado do status do discente. Feito isso, será exibida a página com o formulário para a solicitação de bolsa auxílio. Como a seguir:

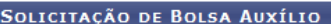

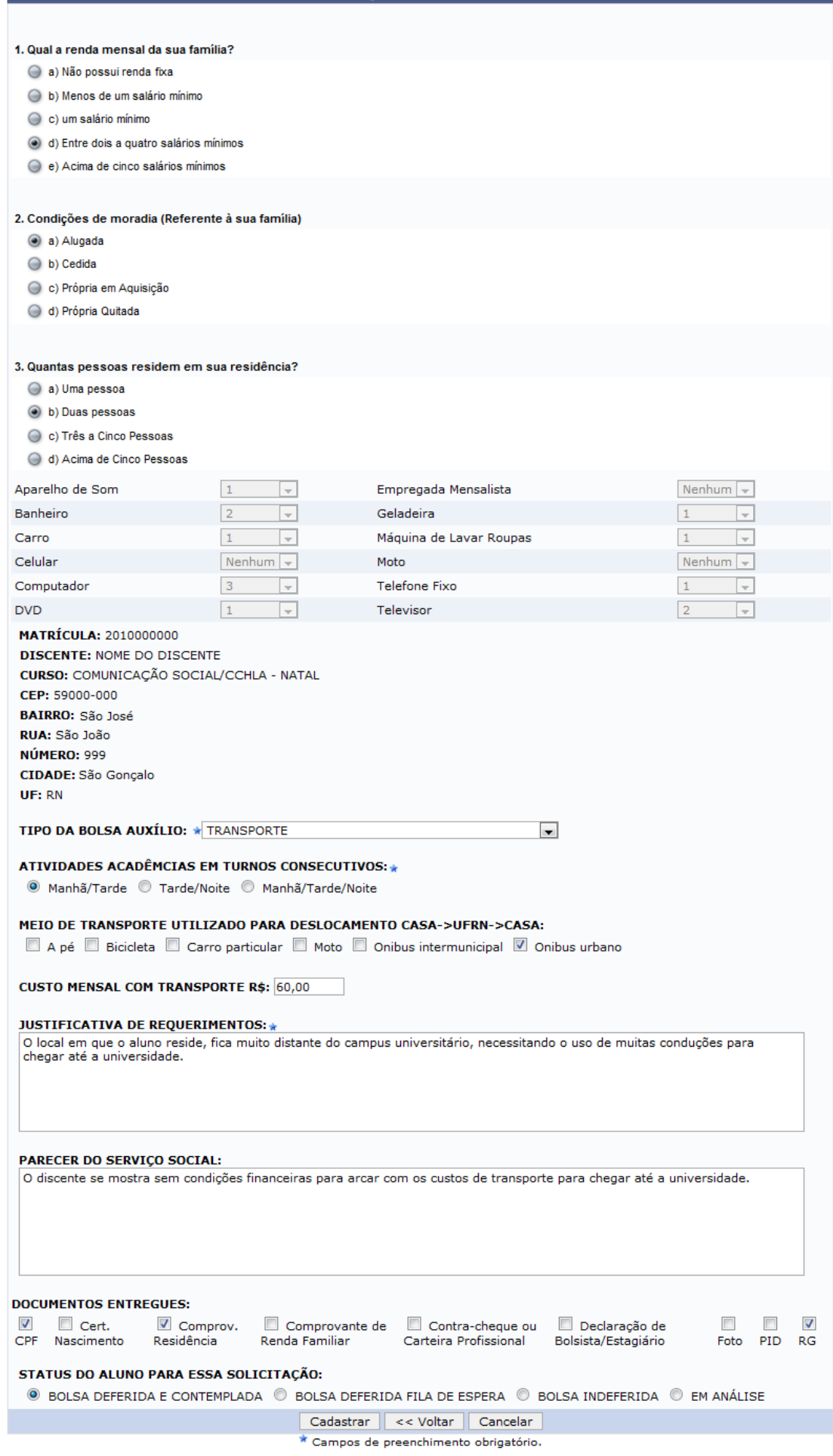

Assistência ao Estudante

Caso deseje voltar ao módulo Assistência ao Estudante, clique no link **Assistência ao Estudante** 

O questionário dispõe de mais questões que não foram listadas devido a grande extensão da página.

Clique em *Voltar* para retornar à página anterior.

Neste formulário, o usuário deverá preencher os seguintes campos para realizar o cadastro:

- TIPO DA BOLSA AUXÍLIO: O usuário deverá selecionar dentre as opções mostradas na lista, o tipo de bolsa em que o discente fará o cadastro;
- ATIVIDADES ACADÊMICAS EM TURNOS CONSECUTIVOS: Poderá optar por Manhã/Tarde, Tarde/Noite ou Manhã/Tarde/Noite;
- MEIO DE TRANSPORTE UTILIZADO PARA DESLOCAMENTO CASA → UFRN → CASA: Poderá selecionar uma ou mais das seguintes opções, A pé, Bicicleta, Carro particular, Moto, Ônibus intermunicipal ou Ônibus urbano;
- CUSTO MENSAL COM TRANSPORTE R\$: Deverá informar o valor, em Reais, gasto com transporte;
- JUSTIFICATIVA DE REQUERIMENTOS: O usuário deverá incluir uma justificativa para a solicitação da bolsa auxílio;
- PARECER DO SERVIÇO SOCIAL: Neste campo, poderá informar o parecer do serviço social;
- DOCUMENTOS ENTREGUES: Deverá selecionar dentre os seguintes documentos, CPF, Cert. Nascimento, Comprov. Residência, Comprovante de Renda Familiar, Contra-cheque ou Carteira Profissional, Declaração de Bolsista/Estagiário, Foto, PID e/ou RG;
- STATUS DO ALUNO PARA ESSA SOLICITAÇÃO: Neste campo, o usuário deverá selecionar dentre os seguintes status, BOLSA DEFERIDA E CONTEMPLADA, BOLSA DEFERIDA FILA DE ESPERA, BOLSA INDEFERIDA ou EM ANÁLISE.

Exemplificaremos com o TIPO DA BOLSA AUXÍLIO: TRANSPORTE; ATIVIDADES ACADÊMICAS EM TURNOS CONSECUTIVOS: Manhã/Tarde e informaremos uma JUSTIFICATIVA DE REQUERIMENTOS.

Após ter preenchimento os dados, clique em *Cadastrar* para finalizar o cadastro. Será exibido um comprovante em forma de relatório com os documentos que deverão ser entregues na PROAE. Conforme mostrado a seguir:

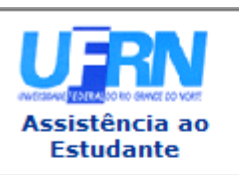

**UNIVERSIDADE FEDERAL DO RIO GRANDE DO NORTE** SISTEMA INTEGRADO DE GESTÃO DE ATIVIDADES ACADÊMICAS

EMITIDO EM 01/03/2011 16:11

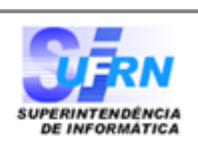

## Número do Comprovante: 3483

**MATRÍCULA: 2010000000 DISCENTE: NOME DO DISCENTE CURSO:** COMUNICAÇÃO SOCIAL/CCHLA - NATAL CEP: 59000-000 **BAIRRO: São José** RUA: São João NÚMERO: 999 CIDADE: São Gonçalo UF: RN TIPO DA BOLSA AUXÍLIO: TRANSPORTE

Para concluir o procedimento é necessário que você compareça ao SAE com os seguintes documentos:

 $-1$  foto  $3x4$ ;

- Carteira de Identidade, CPF e PID (Comprovante de Inscrição em Disciplina)(XEROX);
- Comprovante de residência (áqua, luz ou telefone) (XEROX);
- Certidão de Nascimento dos dependentes do chefe da família (XEROX);
- Contra-cheque ou carteira profissional do candidato (páginas de identificação pessoal frente e verso e página do contrato de trabalho) (XEROX);
- Comprovante de renda familiar (XEROX);
- Declaração de Bolsista/Estagiário.

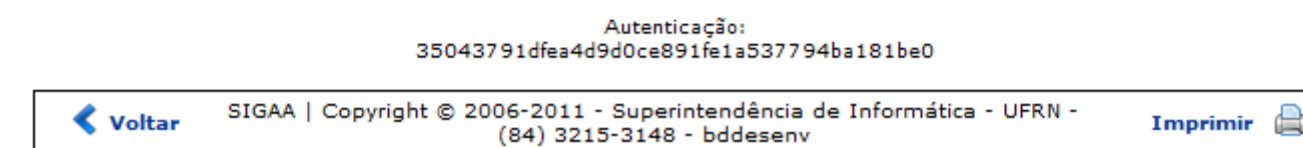

Casodeseje imprimir o relatório, clique em Imprimir

Para retornar à tela anterior, clique em *Voltar*.

Clique no link **Assistência ao Estudante**, localizado no topo deste relatório, caso deseje voltar à tela principal do módulo Assistência ao Estudante.

## **Bom Trabalho!**

## **Manuais Relacionados**

- [Solicitação de Bolsa-Auxílio Alimentação](https://docs.info.ufrn.br/doku.php?id=suporte:manuais:sigaa:assistencia_ao_estudante:assistencia_ao_estudante:bolsa_auxilio:solicitacao_de_bolsa_auxilio_alimentacao)
- [Solicitação de Bolsa Auxílio Residência](https://docs.info.ufrn.br/doku.php?id=suporte:manuais:sigaa:assistencia_ao_estudante:assistencia_ao_estudante:bolsa_auxilio:solicitacao_de_bolsa_auxilio_residencia)

[<< Voltar - Manuais do SIGAA](https://docs.info.ufrn.br/doku.php?id=suporte:manuais:sigaa:assistencia_ao_estudante:lista)

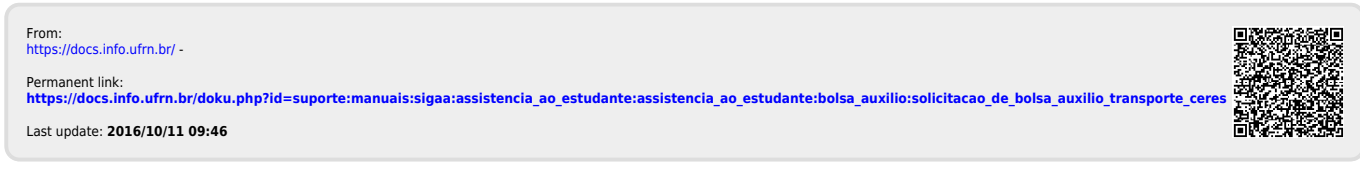